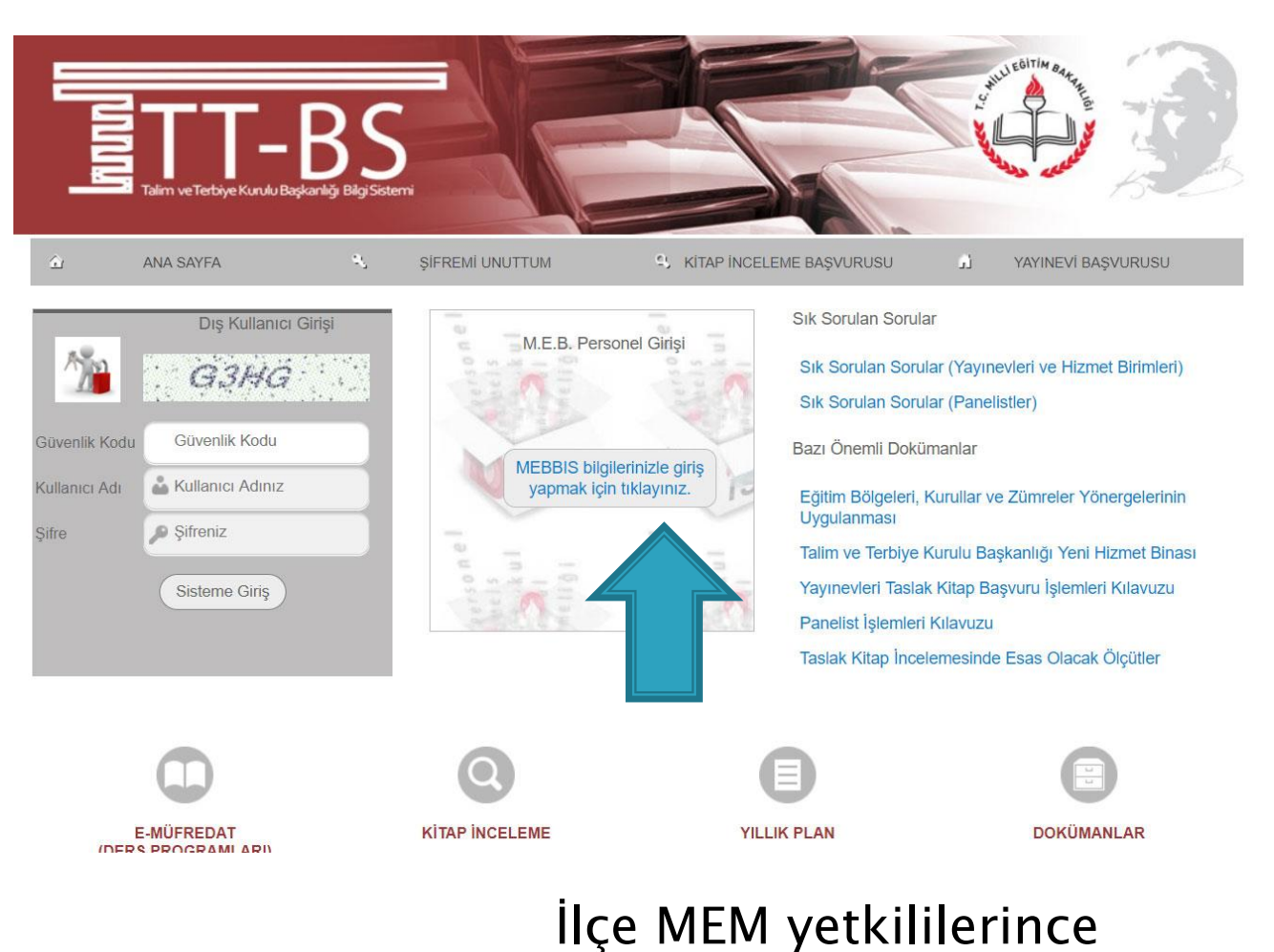

e-mufredat.meb.gov.tr adresine giriş yapılır.

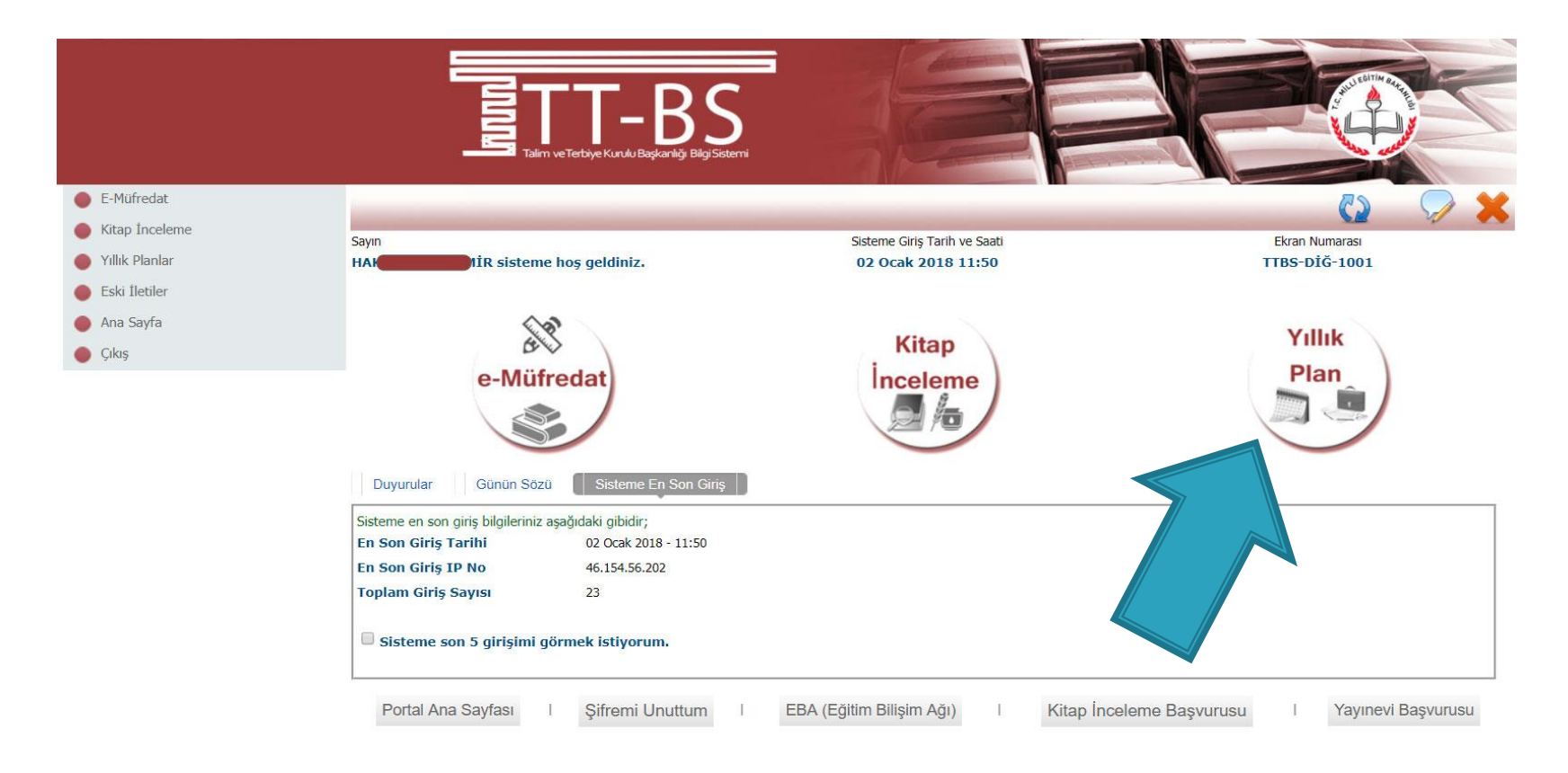

© 2011 Yenilik ve Eğitim Teknolojileri Genel Müdürlüğü (Bu yazılım tüm web tarayıcılarında, 1024 x 768 çözünürlük ve üzerinde en iyi şekilde çalışır.)

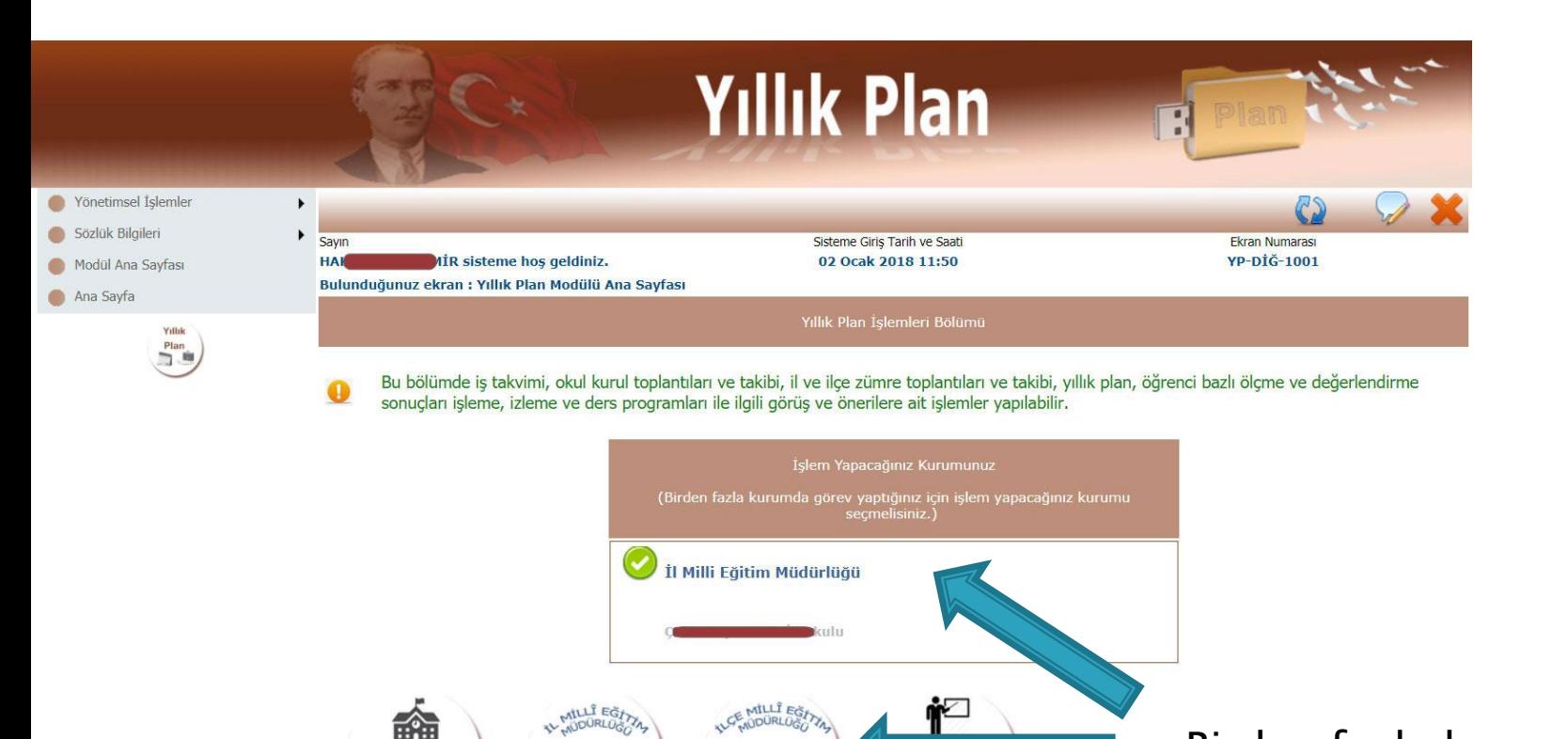

İlçe M.E.M.

İşlemleri

 $C = 0.4$ 

**Kurumu** 

İşlemleri

e-Müfredat

**Birimler** ve

Sorumlu Kisil

II M.E.M.

İşlemleri

Birden fazla kurumda görev yapılıyorsa, işlem yapılacak kurum seçilir ve İlçe MEM İşlemleri seçilir.

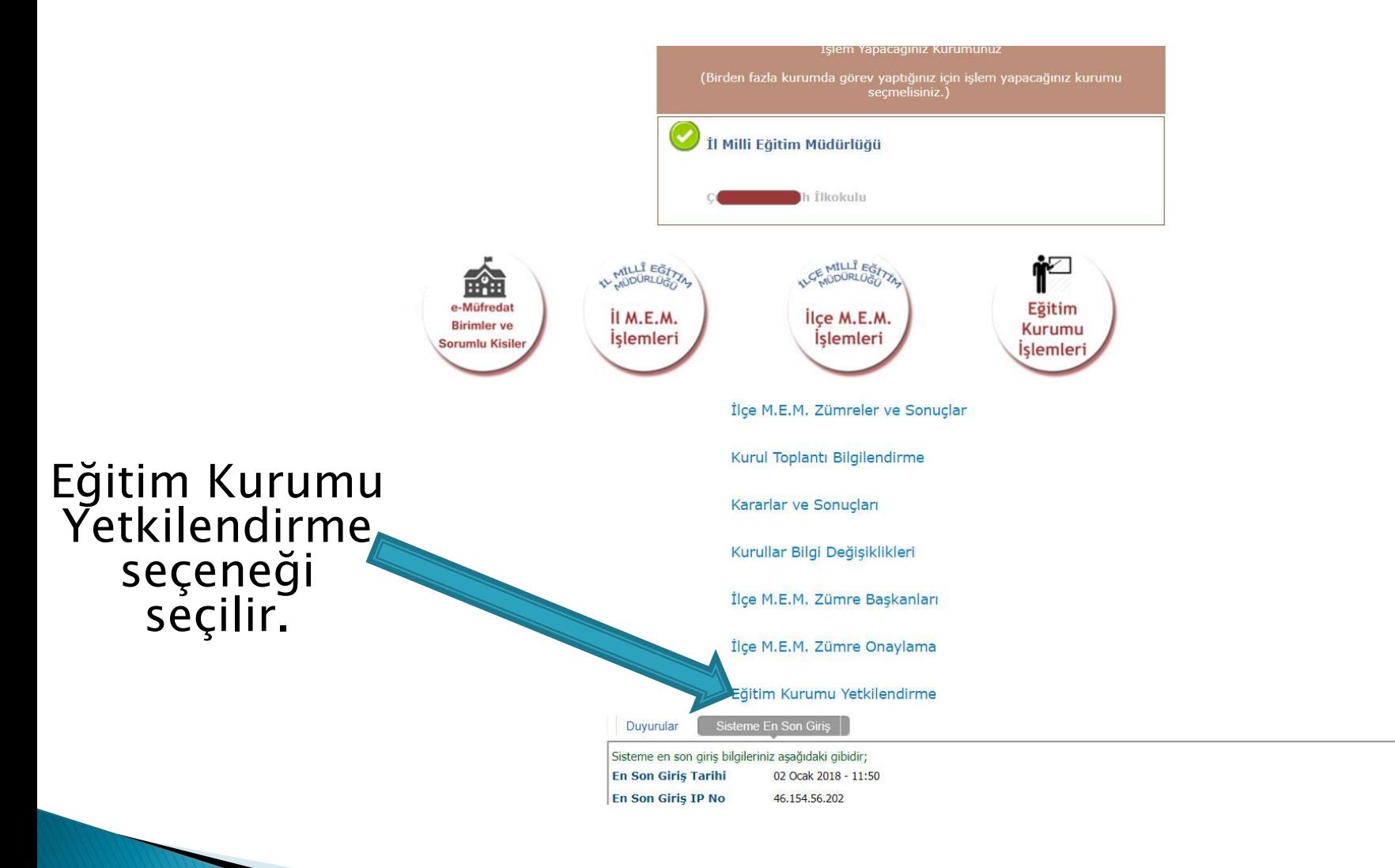

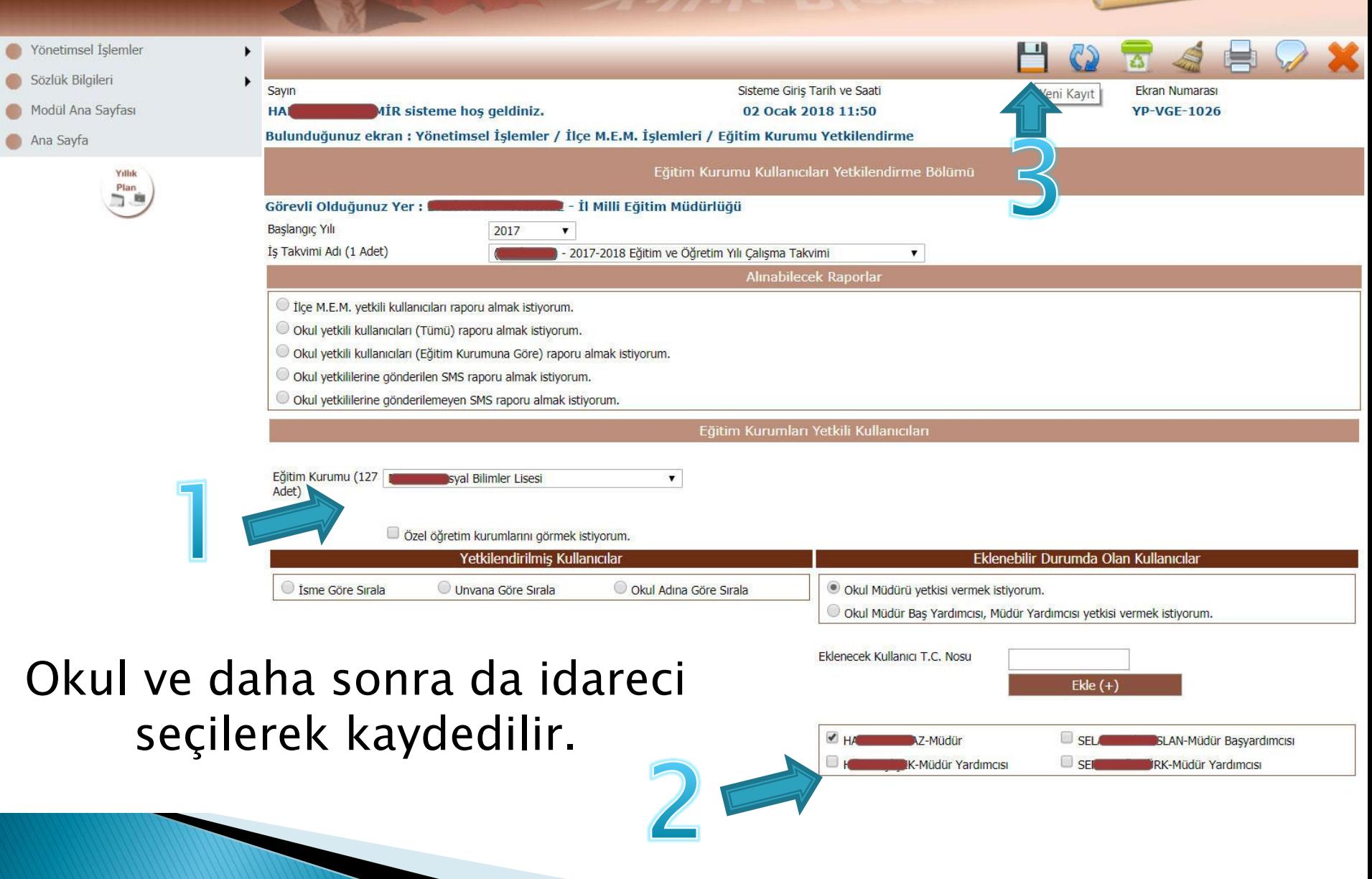

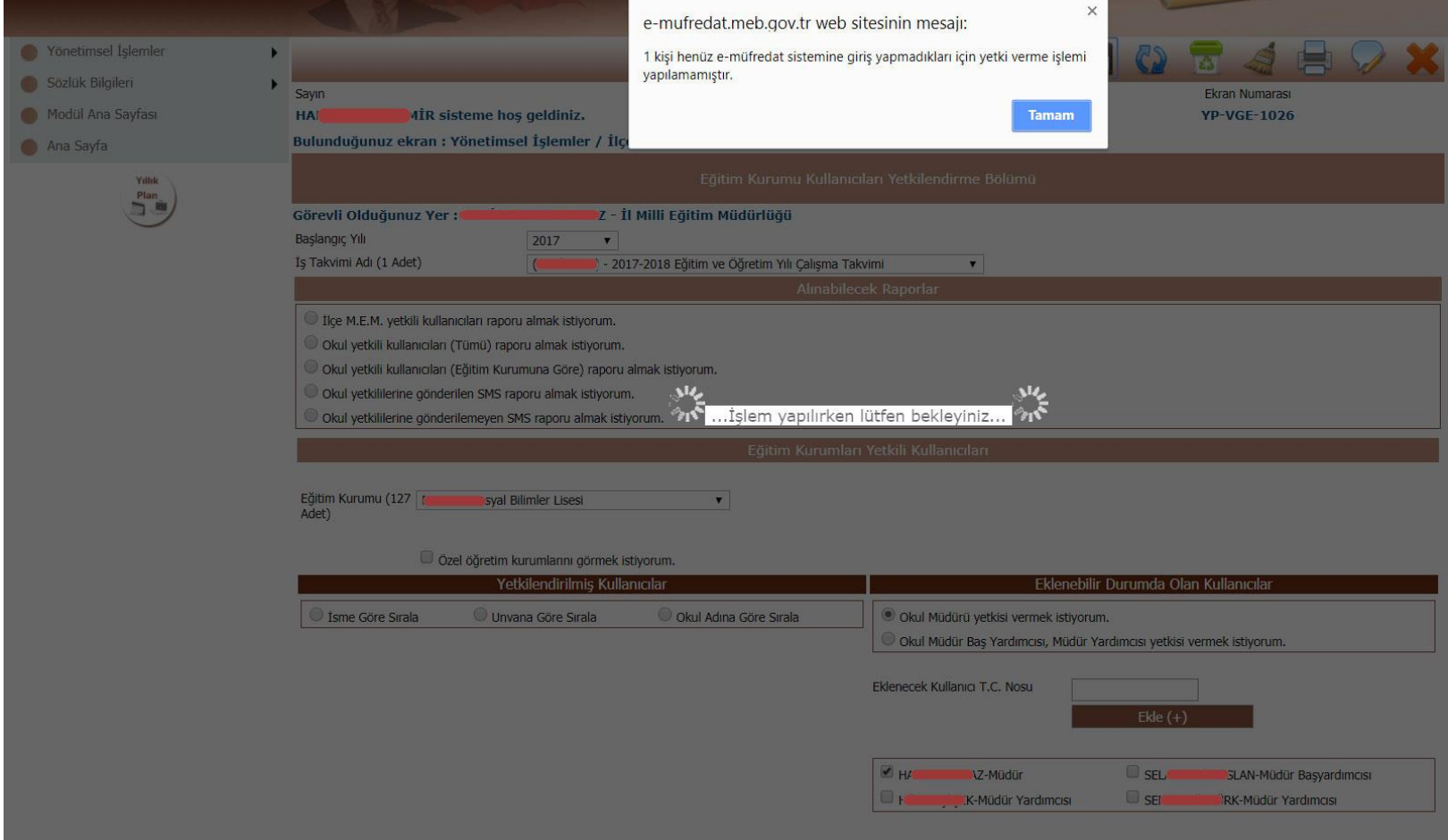

Yetki verilecek kullanıcı daha önce emufredat.meb.gov.tr adresine girmemişse yetki verilemez!

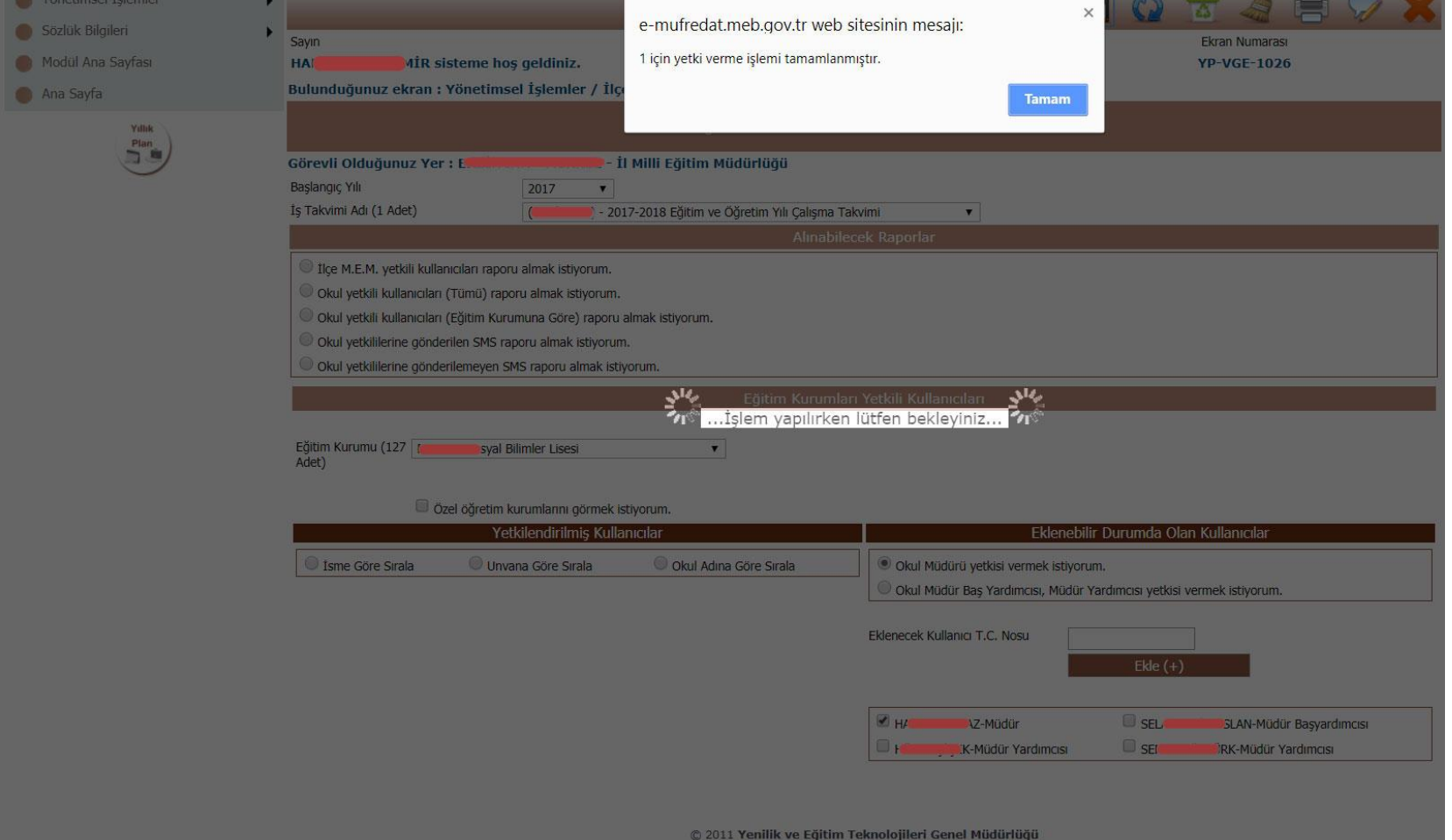

Yetki verme işlemi tamamlanmıştır.